#### Wprowadzanie danych do komórek

 $\overline{2}$ 

 $\overline{4}$ 

 Teksty Liczby Formuły

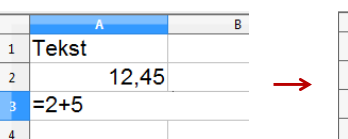

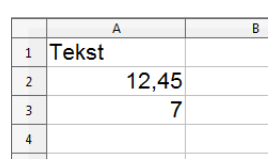

**Contract Operatory** 

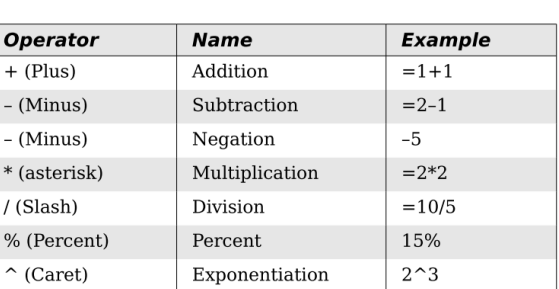

Technologie informacyjne (EZ1E1003), studia niestacjonarne I st. dr inż. Jarosław Forenc Rok akademicki 2019/2020, Pracownia nr 44  $4/13$ 

#### Formatowanie komórek

■ Pasek narzędzi

#### 8 . B . B & B & B & W & X & & 3 9 . 8 . 8 . 1 1 . 8 . 4 . 8 . 9 . 8 . 9 . 9 . 9 . **Bu** Arial

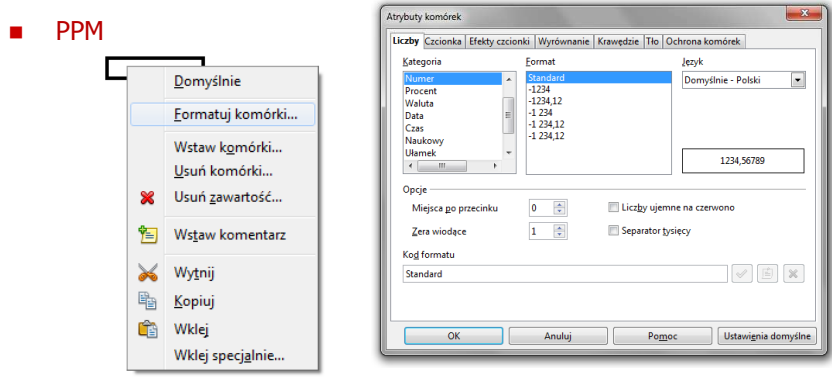

### Technologie informacyjne (EZ1E1003)

Politechnika Białostocka - Wydział Elektryczny semestr I, studia niestacjonarne I stopniaRok akademicki 2019/2020

#### Pracownia nr 4

dr inż. Jarosław Forenc

Technologie informacyjne (EZ1E1003), studia niestacjonarne I st. dr inż. Jarosław Forenc Rok akademicki 2019/2020, Pracownia nr 43/13

#### Formatowanie komórek

#### ■ Pasek narzędzi

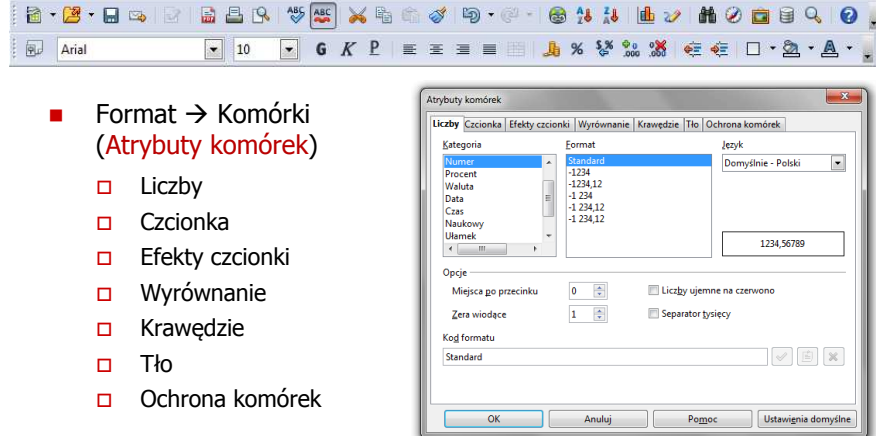

### Formatowanie komórek

□

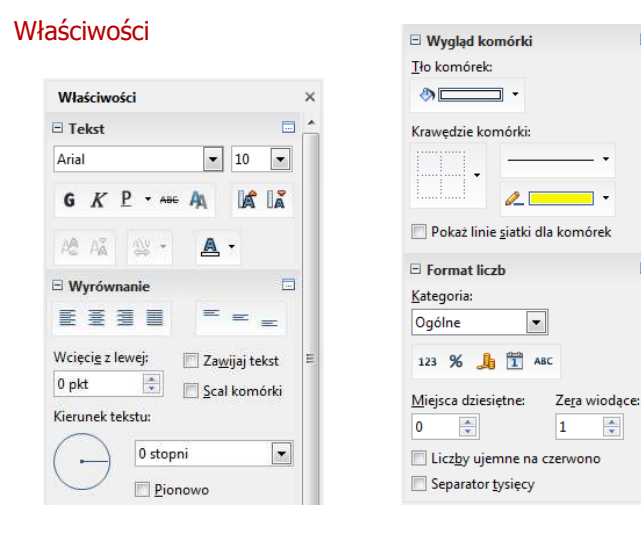

Technologie informacyjne (EZ1E1003), studia niestacjonarne I st. dr inż. Jarosław Forenc Rok akademicki 2019/2020, Pracownia nr 47/13

# Funkcje w OpenOffice Calc

□ Jeśli funkcja nie ma argumentów, to nawiasy i tak muszą występować

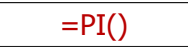

 $\mathbf{r}$ PI() - zwraca wartość liczby  $\pi$  z dokładnością 14 cyfr po przecinku

#### 3,14159265358979

□ Funkcje można zagnieżdżać, tzn. jako argument może występować wywołanie innej funkcji

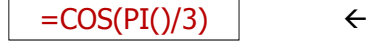

 $\leftarrow$  cos 60<sup>o</sup>

a.

局

## Funkcje w OpenOffice Calc

 Funkcje wstawiane są jako formuły (na początku musi występować znak równości)

#### $=$ SUMA $(A1;A5)$

- $\mathbf{r}$  Funkcja składa się z nazwy (domyślnie pisanej wielkimi literami) oraz <mark>argumentów umieszczonych w nawiasach zwykłych</mark>
- $\blacksquare$ Argumenty są oddzielane średnikami
- Jeśli argumentem funkcji jest zakres komórek, to komórki graniczne oddziela się dwukropkiem

 $=$ SUMA $(A1:C5)$ 

Technologie informacyjne (EZ1E1003), studia niestacjonarne I st. dr inż. Jarosław Forenc Rok akademicki 2019/2020, Pracownia nr 48/13

#### Metody wstawiania funkcji

**■** Wprowadzenie nazwy funkcji w komórce

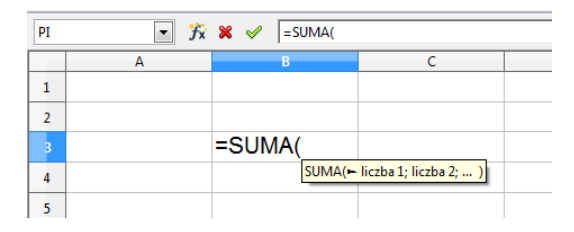

#### Metody wstawiania funkcji

□ **u Wybranie funkcji z listy funkcji (Wstaw**  $\rightarrow$  **Lista funkcji)** 

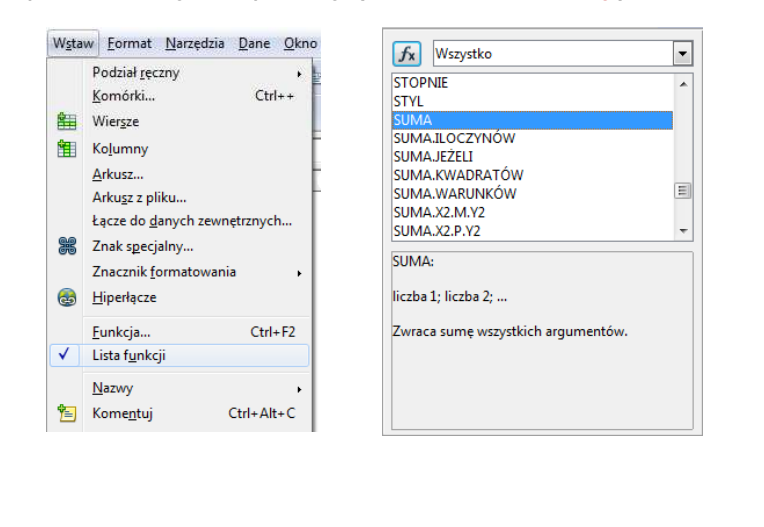

Technologie informacyjne (EZ1E1003), studia niestacjonarne I st. dr inż. Jarosław Forenc Rok akademicki 2019/2020, Pracownia nr 411/13

### Metody wstawiania funkcji

□ ■ Zastosowanie kreatora funkcji (Wstaw → Funkcja, Ctrl+F2)

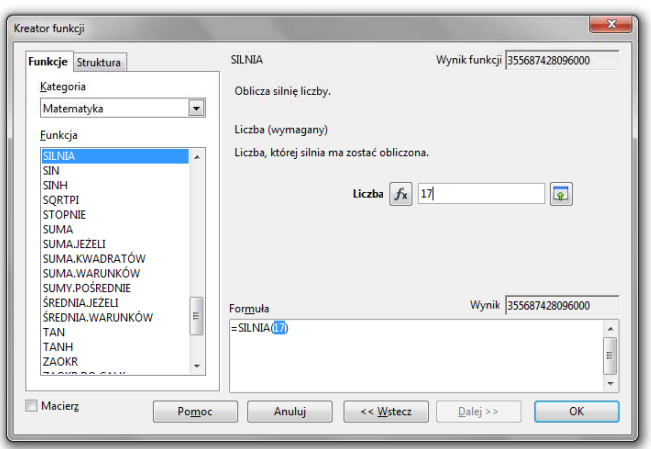

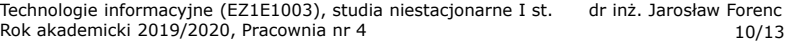

### Metody wstawiania funkcji

Г

■ Zastosowanie kreatora funkcji (Wstaw → Funkcja, Ctrl+F2)

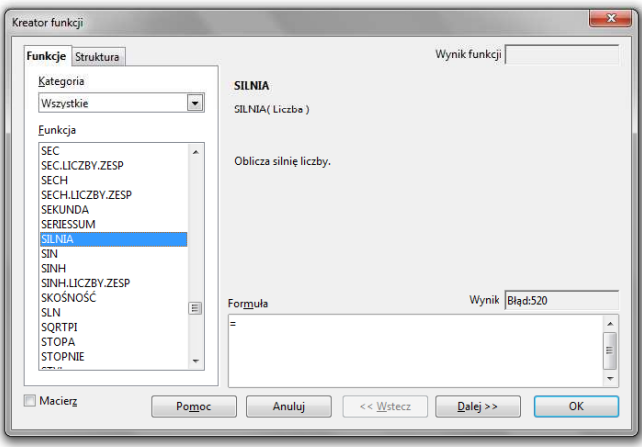

Technologie informacyjne (EZ1E1003), studia niestacjonarne I st. dr inż. Jarosław Forenc Rok akademicki 2019/2020, Pracownia nr 412/13

#### Podstawowe funkcje matematyczne

- PIERWIASTEK(liczba) zwraca pierwiastek kwadratowy liczby
- POTĘGA(podstawa; wykładnik) zwraca liczbę podniesioną do potęgi
- Г MODUŁ.LICZBY(liczba) - zwraca wartość bezwzględną liczby
- Г MOD(dzielna; dzielnik) - zwraca resztę z dzielenia
- SILNIA(liczba) oblicza silnię podanej liczby
- LN(liczba) zwraca logarytm naturalny podanej liczby
- LOG(liczba; podstawa) zwraca logarytm liczby przy podanej podstawie
- LOG10(liczba) oblicza logarytm dziesiętny podanej liczby
- EXP(liczba) oblicza wartość liczby e podniesionej do potęgi określonej przez podaną liczbę

### Podstawowe funkcje matematyczne

- ٠ SIN(liczba) - zwraca sinus kąta (kąt w radianach)
- п COS(liczba) - zwraca cosinus kąta (kąt w radianach)
- ٠ TAN(liczba) - zwraca tangens kąta (kąt w radianach)
- □ SINH(liczba) - oblicza sinus hiperboliczny liczby
- $\blacksquare$  ASIN(liczba) - zwraca arcus sinus liczby w radianach w zakresie od -pi/2 do pi/2
- $\mathbf{r}$ ASINH(liczba) - zwraca arcus sinus hiperboliczny liczby
- □ RADIANY(kąt) - konwertuje stopnie na radiany
- $\blacksquare$ STOPNIE(kąt) - konwertuje radiany na stopnie